### **Virtual Physics Equation-Based Modeling**

TUM, December 20, 2022

Two-Track Car Model

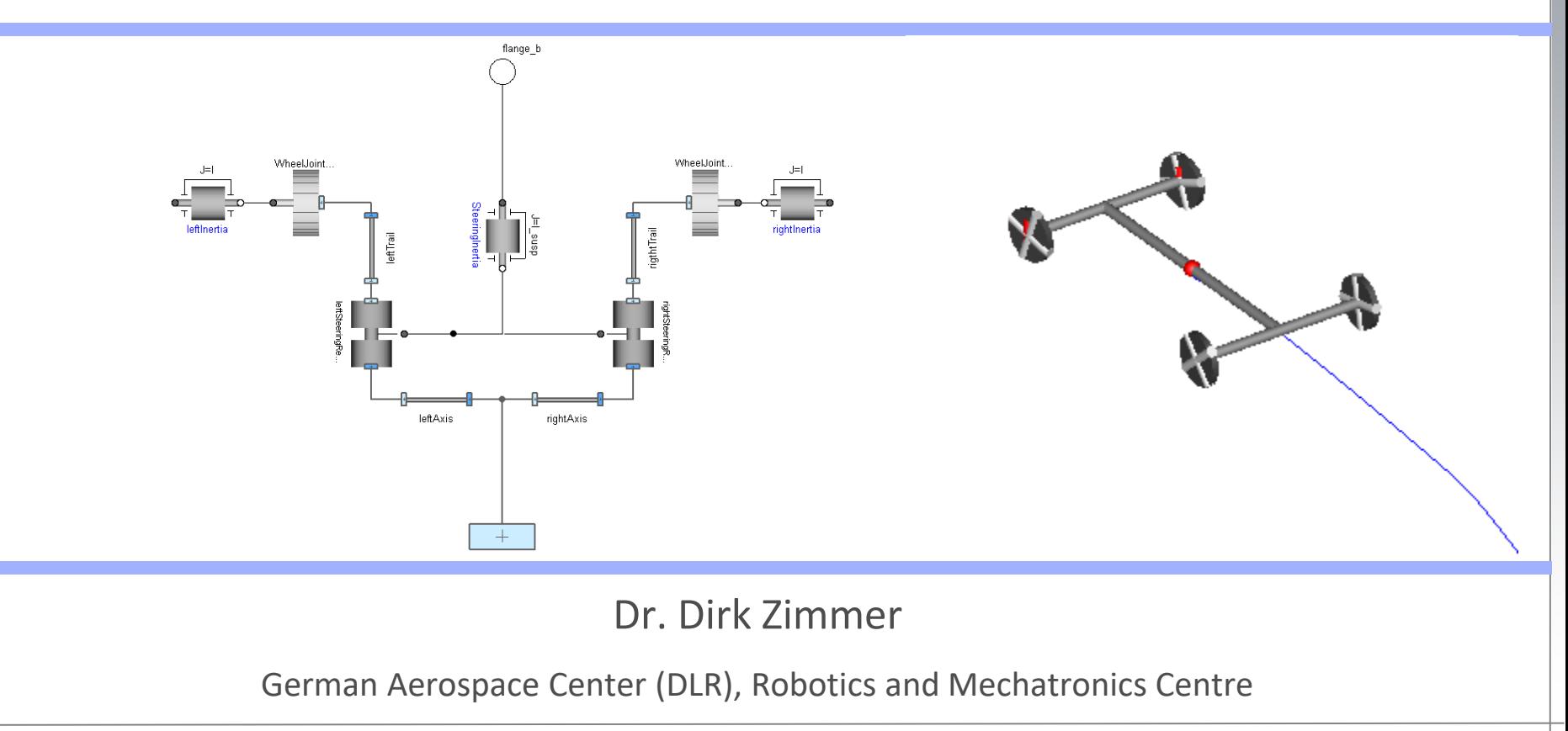

## **Two-Track Model**

**Robotics and Mechatronics Centre +**

In this lecture, let us look at the modeling of a two-track car model:

- This is still a planar mechanical model
- It will be later enhanced by a few 3Delements.

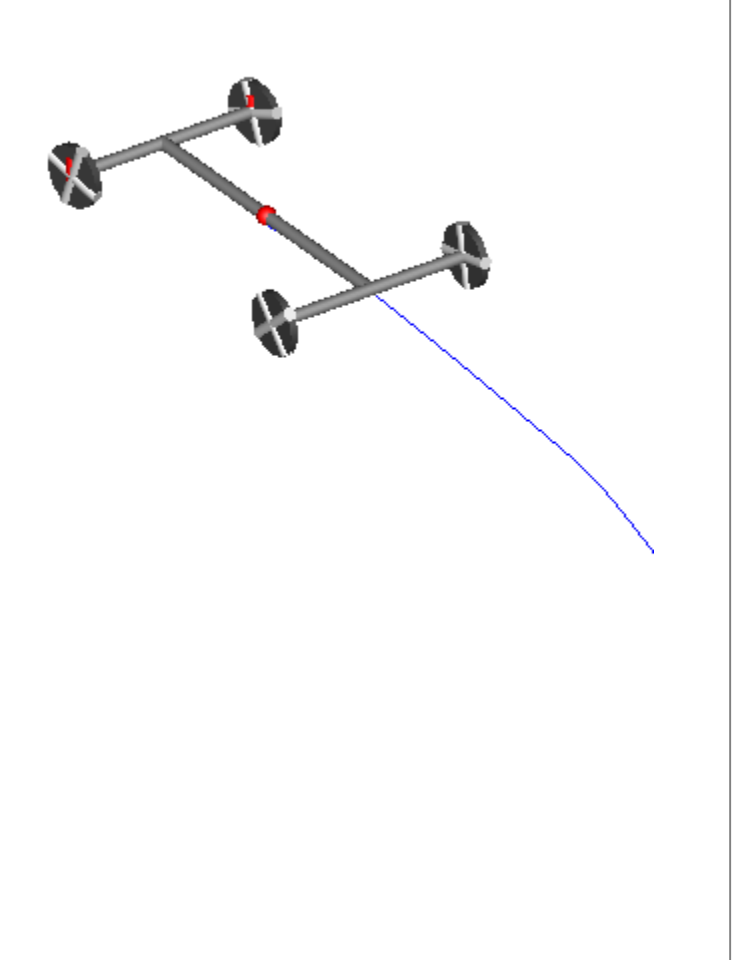

## **Two Track Model**

**+**

**Robotics and Mechatronics Centre**

In this lecture, let us look at the modeling of a two-track car model:

- It essentially consists in three parts:
- The rear axis
- The front axis
- The chassis

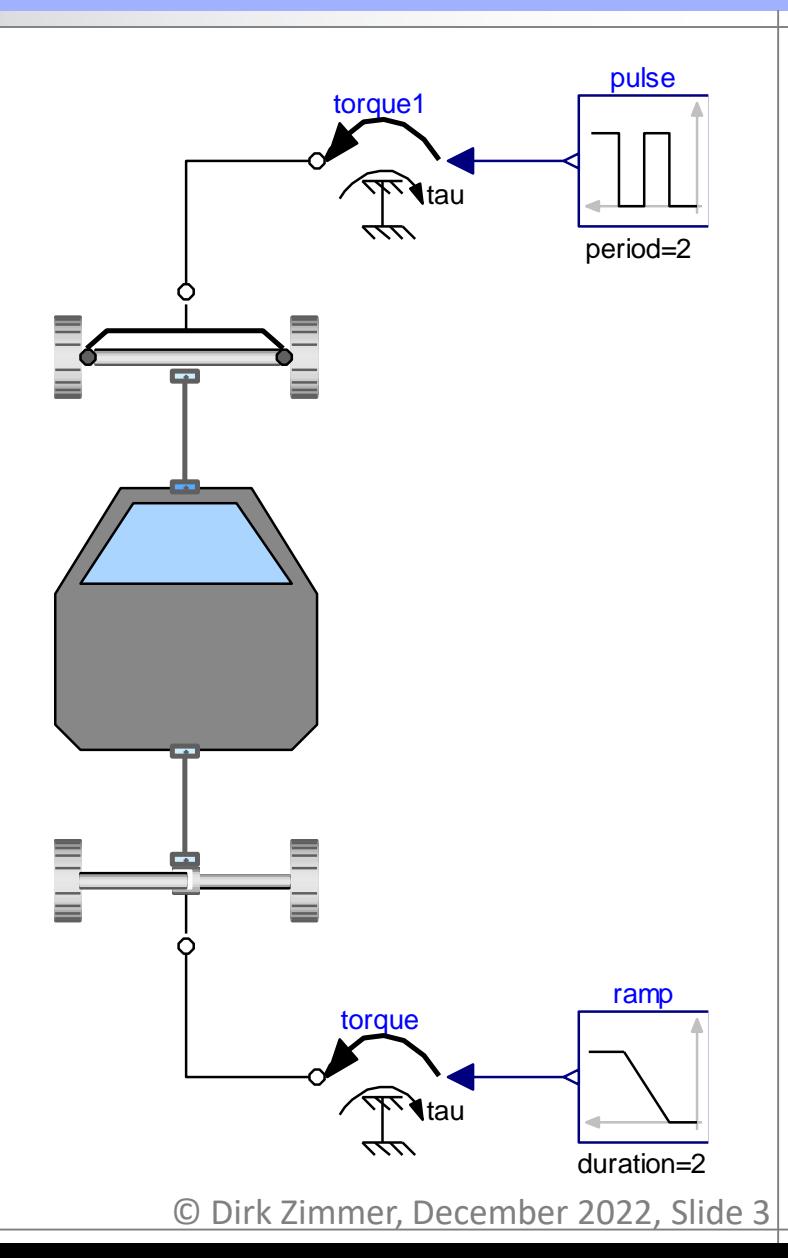

#### **Rear Axis**

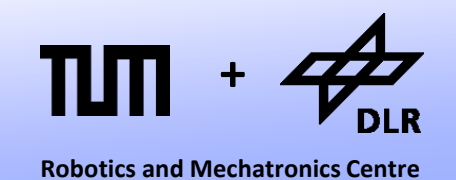

- The rear axis connects the rotation of the two wheels by a differential.
- The wheels are dry-friction based.

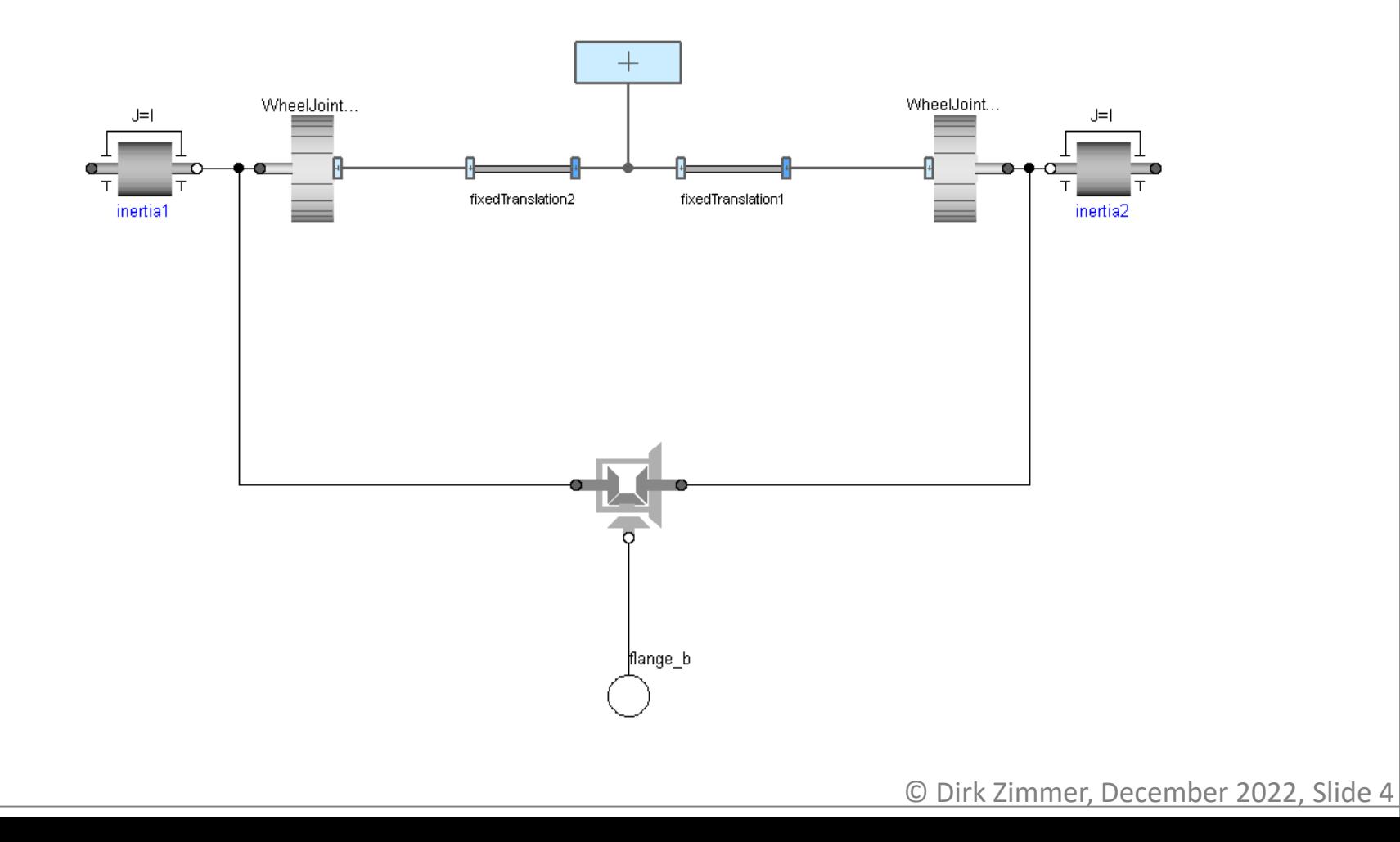

#### **Front Axis**

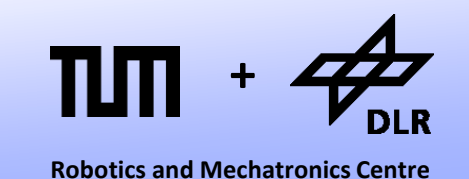

- In the front axis, the steering revolute are rigidly connected.
- The whole steering mechanism shares one common inertia.

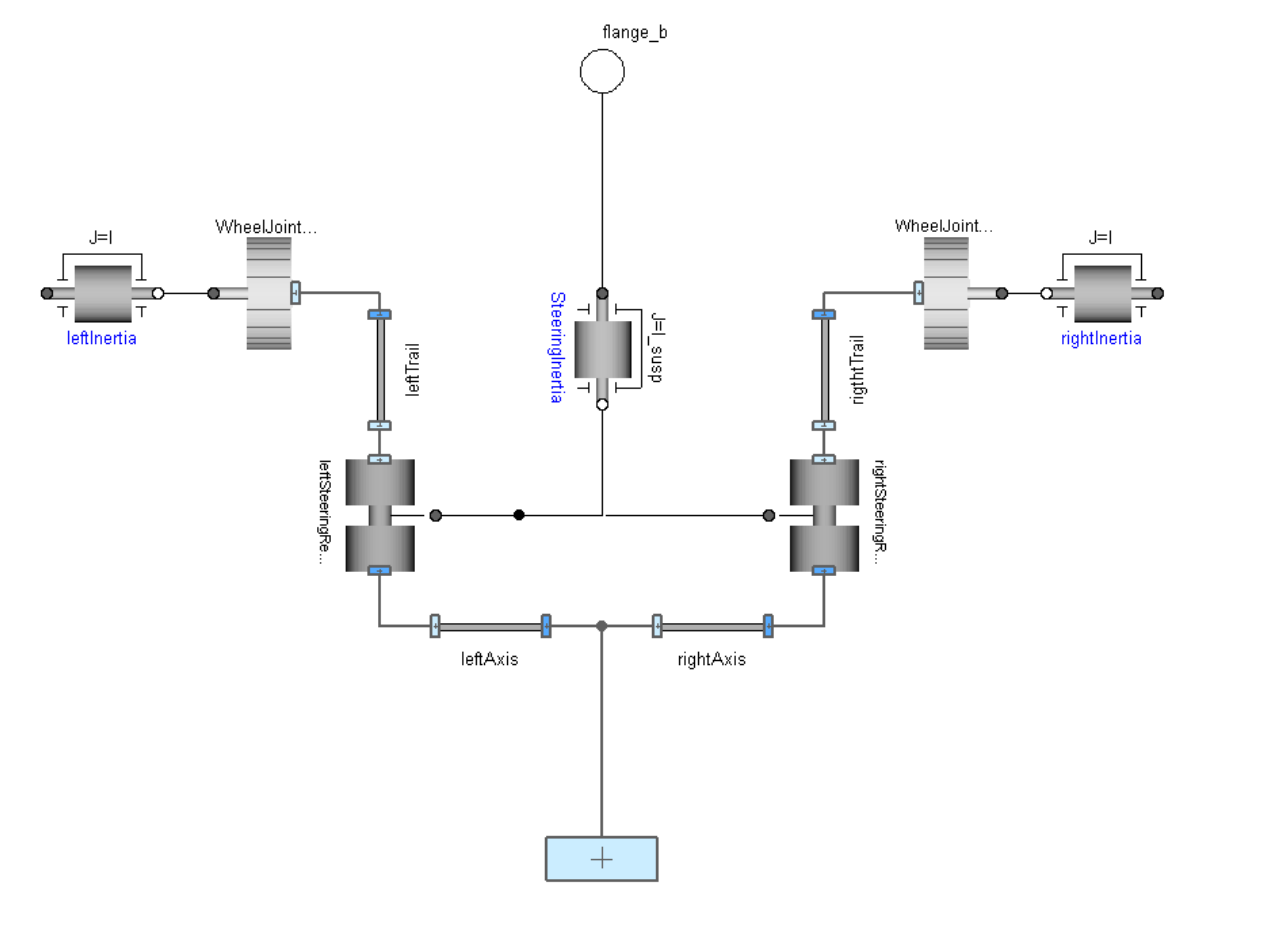

#### **Chassis**

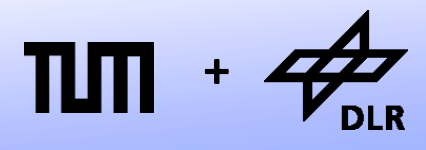

**Robotics and Mechatronics Centre**

- Modeling the chassis represents a triviality.
- It simply models the "geometry" and puts a mass with inertia at the center.

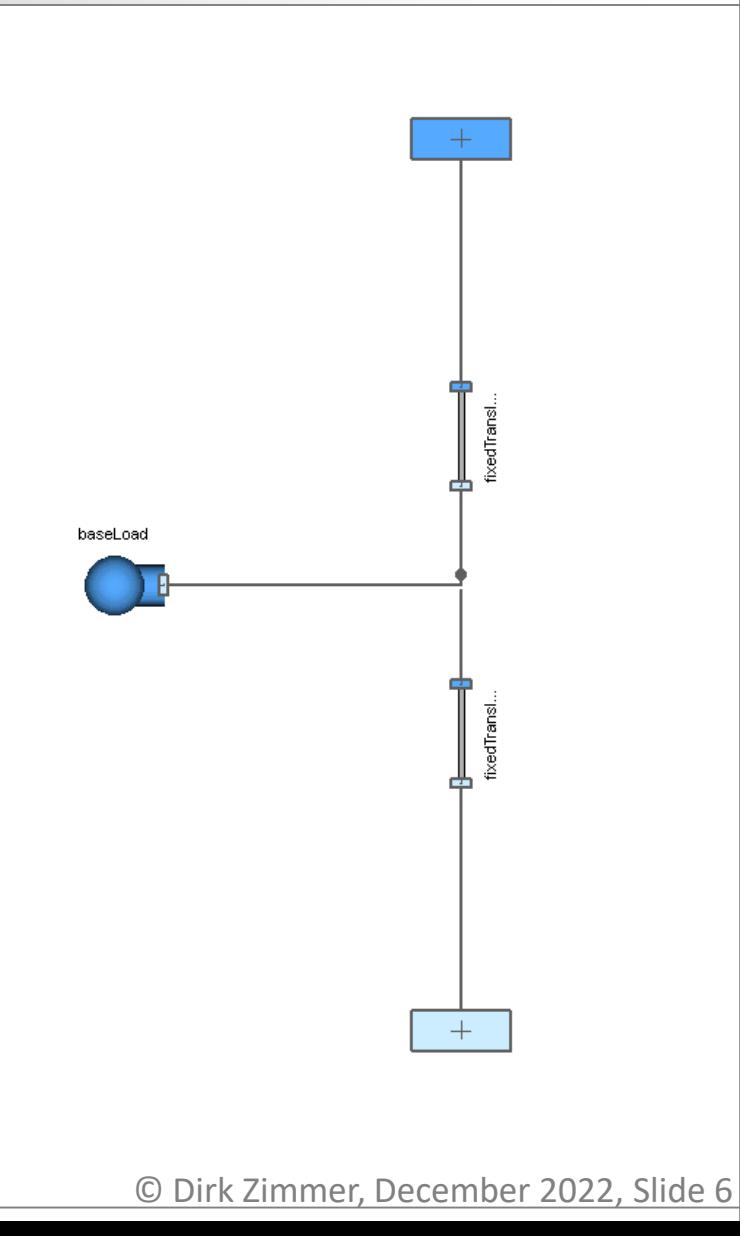

#### **Experiment**

**+**

**Robotics and Mechatronics Centre**

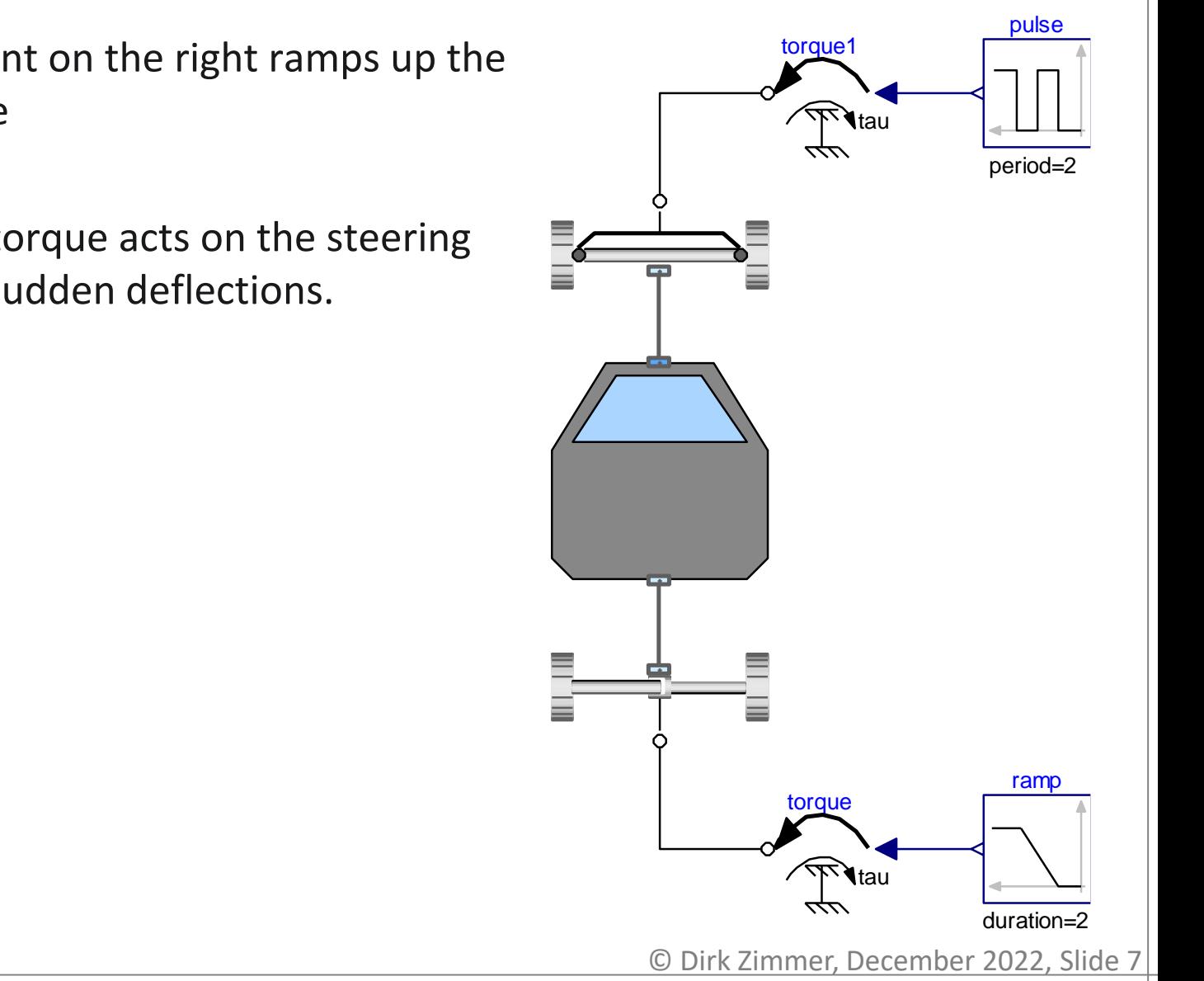

- The experiment on the right ramps up the driving torque
- A pulse wise torque acts on the steering and leads to sudden deflections.

#### **Experiment Results**

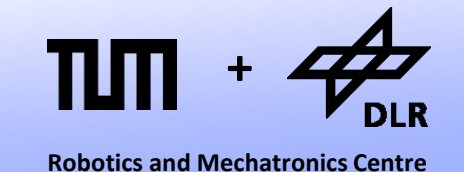

The car is accelerating and the pulsed torque leads to smaller steering angles.

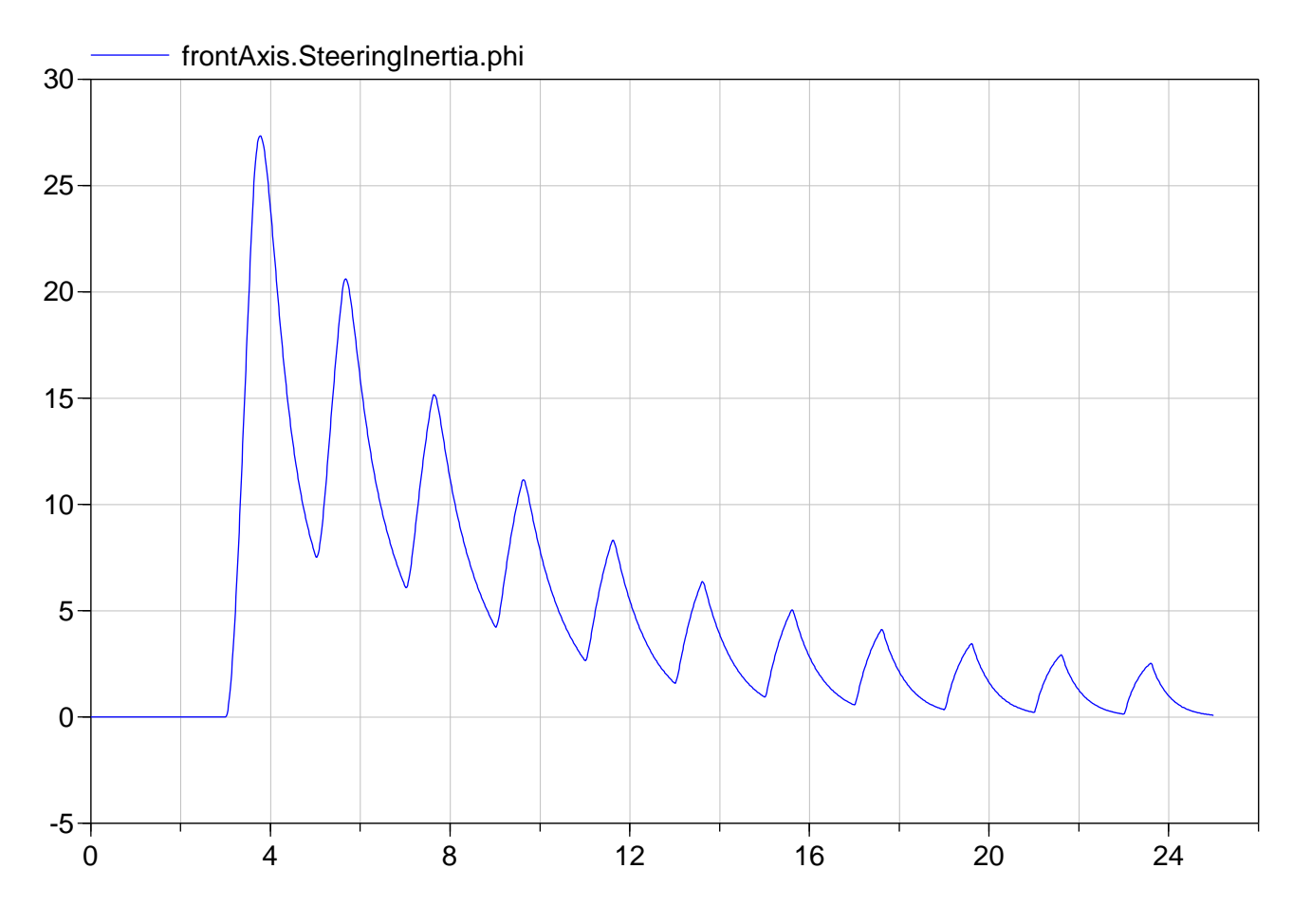

#### **3D Chassis**

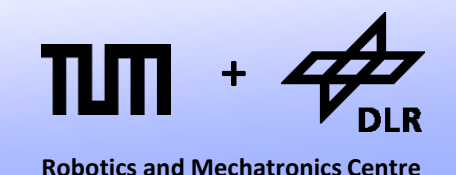

On top of the classis two-track model, we want to build a 3D-chassis that can tilt in two directions (roll and pitch)

- We need a conversion interface from 2D to 3D mechanics.
- We need to model the balancing behavior.

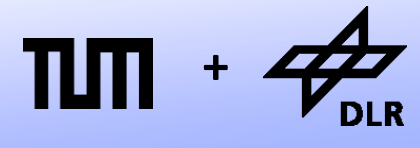

**Robotics and Mechatronics Centre**

#### Let us look at the interface from 2D to 3D:

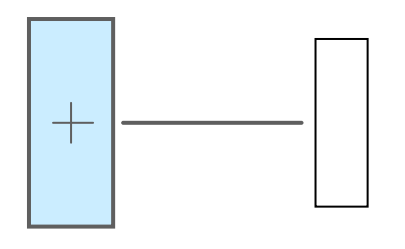

- From 3D perspective this element is like a joint with 3 degrees of freedom.
- Or alternatively, the "joint" establishes 3 holonmic constraints by resticting the motion to a single plane.

```
model PlanarToMultiBody
```

```
Frame a frame a;
MB. Interfaces. Frame b frame b;
```
#### **protected**

```
SI.Force fz "Normal Force";
SI. Force f0[3] "Force vector";
```

```
equation
```

```
frame a.x = frame b.r 0[1];frame a.y = frame_b.r_0[2];0 = frame b.r 0[3];
frame b.R =MB. Frames.planarRotation({0,0,1},
  frame a.phi, der(frame a.phi));
```

```
f0 = {frame a.fx, frame a.fy, fz};f0*frame b.R.T + frame b.f = zeros(3);frame a.t + frame b.t[3] = 0;
```

```
Connections.root(frame b.R);
end PlanarToMultiBody
```
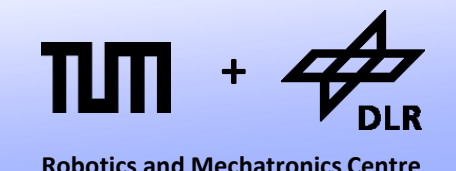

Let us look at the interface from 2D to 3D:

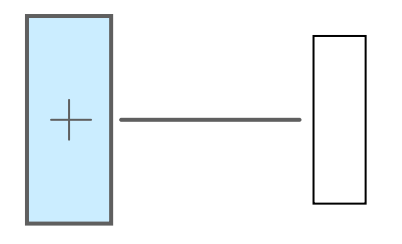

- We prescribe the position...
- …and the orientation

```
model PlanarToMultiBody
```

```
Frame a frame a;
MB. Interfaces. Frame b frame b;
```

```
protected
```

```
SI.Force fz "Normal Force";
SI. Force f0[3] "Force vector";
```

```
equation
```

```
frame a.x = frame b.r 0[1];
frame a.y = frame b.r 0[2];0 = frame b.r 0[3];
frame b.R =MB. Frames.planarRotation({0,0,1},
  frame a.phi, der(frame a.phi));
```

```
f0 = {frame a.fx, frame a.fy, fz};f0*frame b.R.T + frame b.f = zeros(3);frame a.t + frame b.t[3] = 0;
```

```
Connections.root(frame b.R);
end PlanarToMultiBody
```
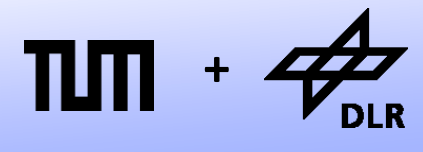

**Robotics and Mechatronics Centre**

#### Let us look at the interface from 2D to 3D:

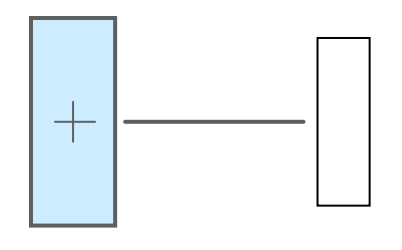

- The force vector is composed and resolved w.r.t. to the body system in order to formulate the balance equation
- There is no need to transform the torque since the torque-vector points in direction of the rotation axis.

#### **model** PlanarToMultiBody

```
Frame a frame a;
MB. Interfaces. Frame b frame b;
```
#### **protected**

```
SI.Force fz "Normal Force";
SI. Force f0[3] "Force vector";
```
#### **equation**

```
frame a.x = frame b.r 0[1];frame a.y = frame b.r 0[2];0 = frame b.r 0[3];
frame b.R =MB.Frames.planarRotation({0,0,1},
  frame a.phi, der(frame a.phi));
```

```
f0 = {frame a.fx, frame a.fy, fz};frame b.R.T*f0 + frame b.f = zeros(3);frame a.t + frame b.t[3] = 0;
```

```
Connections.root(frame b.R);
end PlanarToMultiBody
```
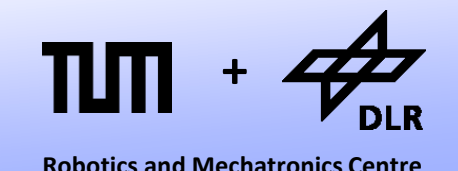

Let us look at the interface from 2D to 3D:

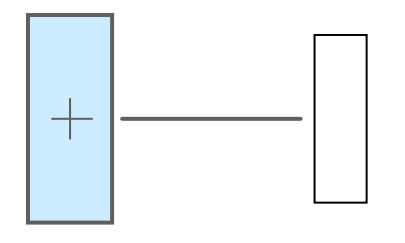

- There remains a strange statement: "Connections.root(…)" It is needed for the handling of kinematic loops.
- We tell Dymola that this component is a potential source of overdetermination.

```
model PlanarToMultiBody
```

```
Frame a frame a;
MB. Interfaces. Frame b frame b;
```
#### **protected**

```
SI.Force fz "Normal Force";
SI. Force f0[3] "Force vector";
```

```
equation
```

```
frame a.x = frame b.r 0[1];frame a.y = frame_b.r_0[2];0 = frame b.r 0[3];
frame b.R =MB.Frames.planarRotation({0,0,1},
  frame a.phi, der(frame a.phi));
```

```
f0 = {frame a.fx, frame a.fy, fz};f0*frame b.R.T + frame b.f = zeros(3);frame a.t + frame b.t[3] = 0;
```

```
Connections.root(frame b.R);
end PlanarToMultiBody
```
#### **3D Chassis**

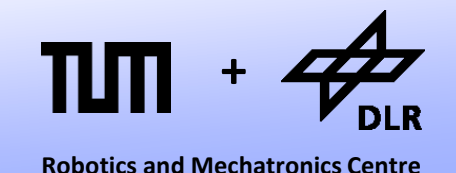

Now, we apply this interface model to build a 3D chassis.

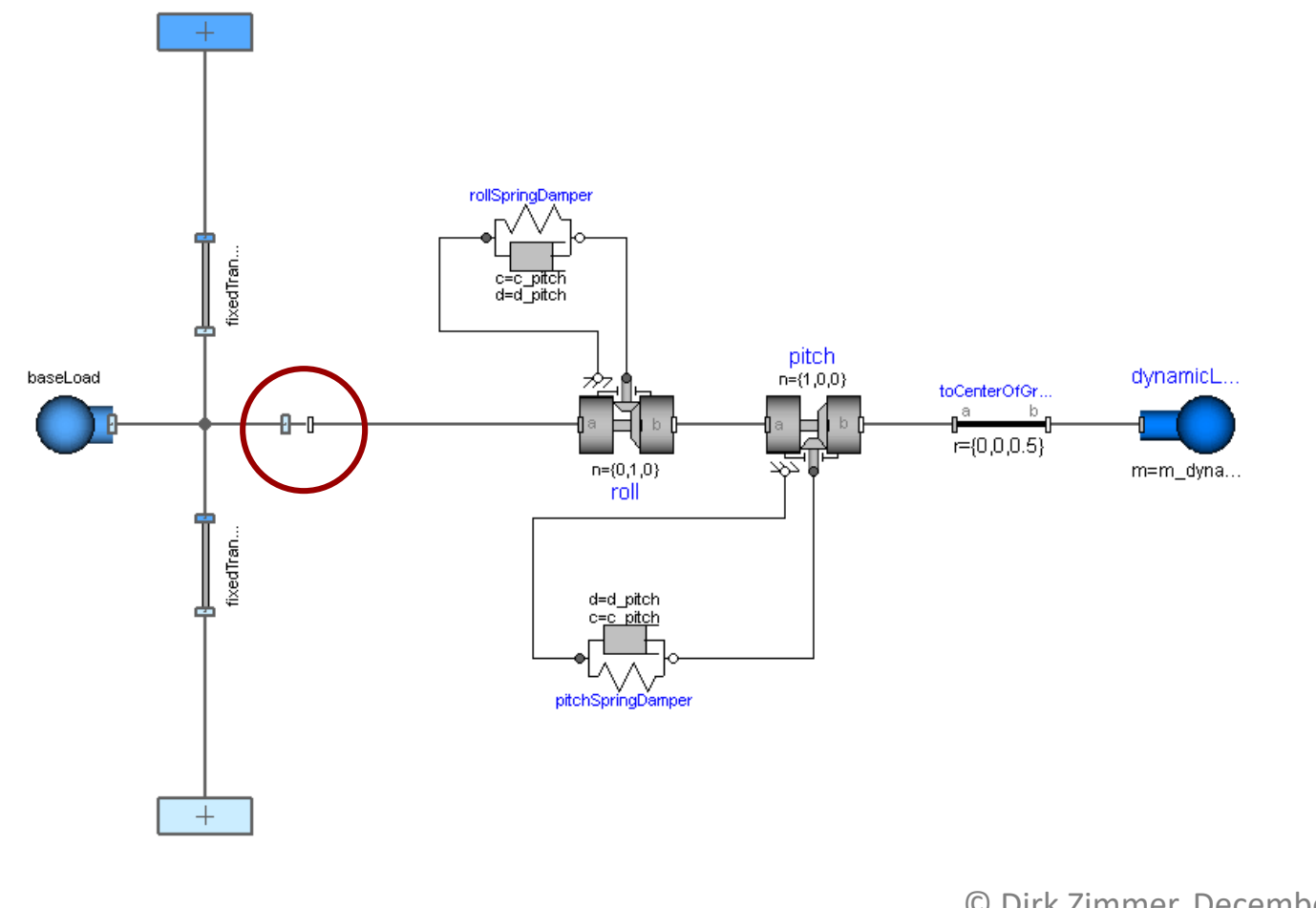

## **3D Chassis**

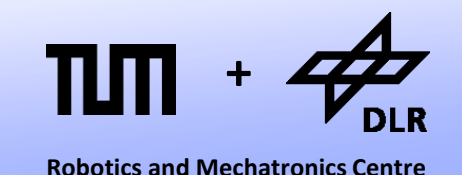

The dynamic load is represented by two revolute joints a mass and a rigid rod. Spring-Damper elements represent the flexibility of the suspension.

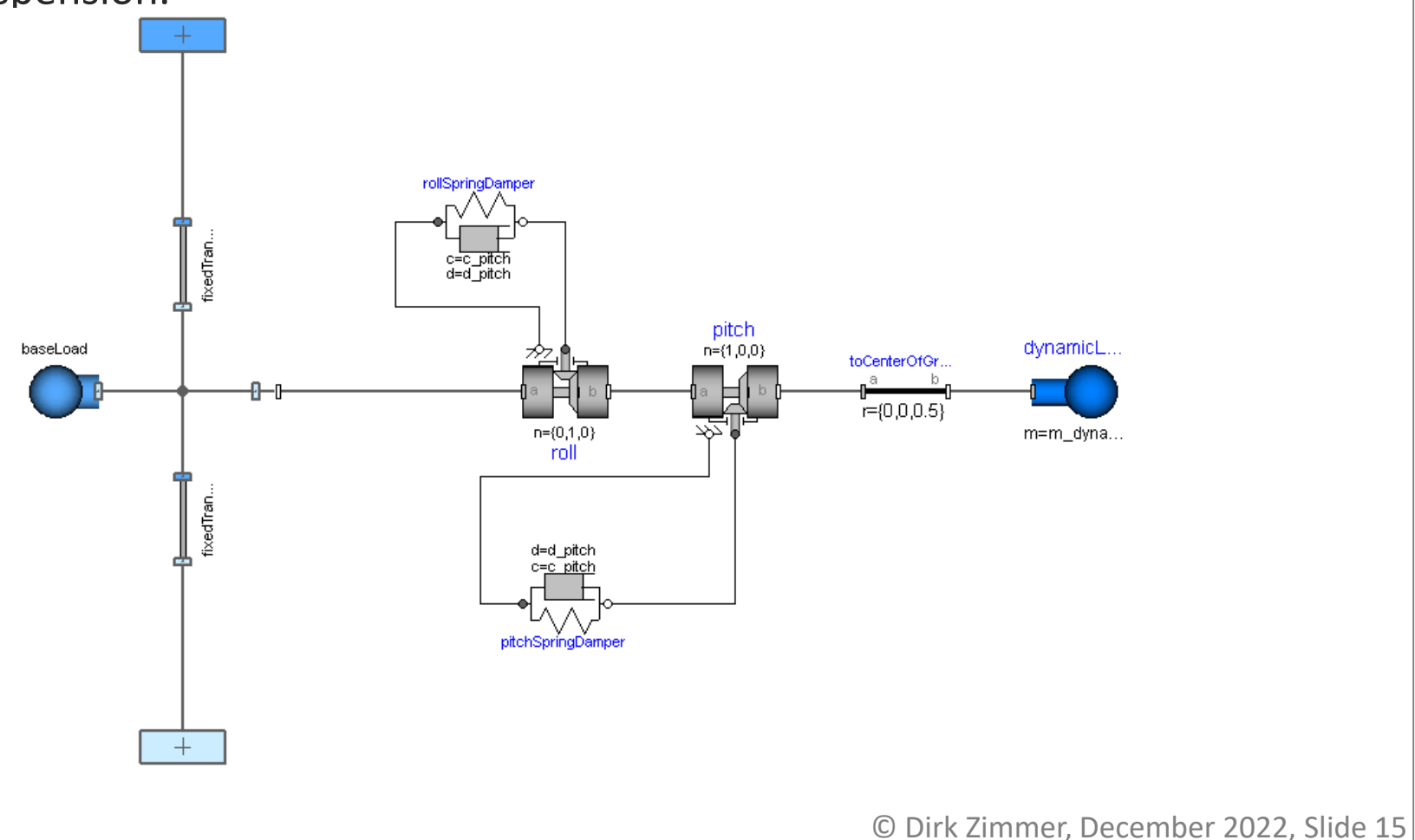

## **3D Chassis: Experiment**

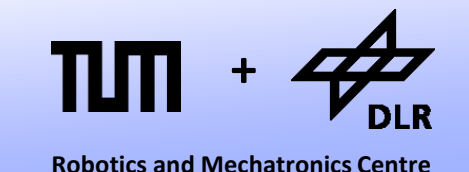

If we repeat the same experiment with the 3D-chassis we can observe the roll angle:

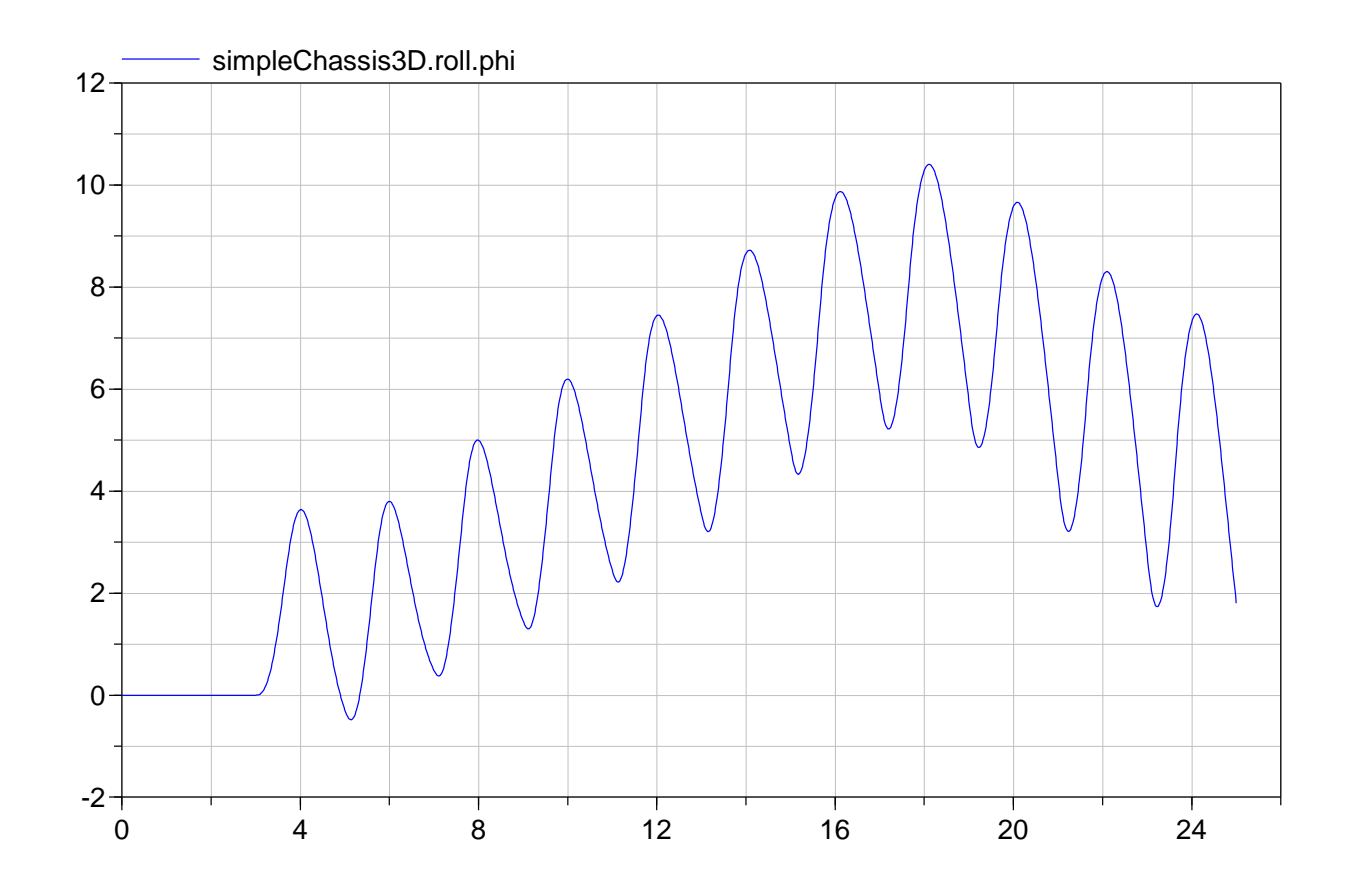

#### **Summary**

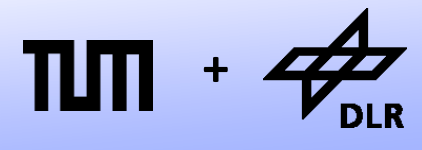

**Robotics and Mechatronics Centre**

- The 3D chassis models the tilt of the chassis but not the dynamic influence on the normal load of the individual wheels.
- This will be your task in the last practical modeling exercise.

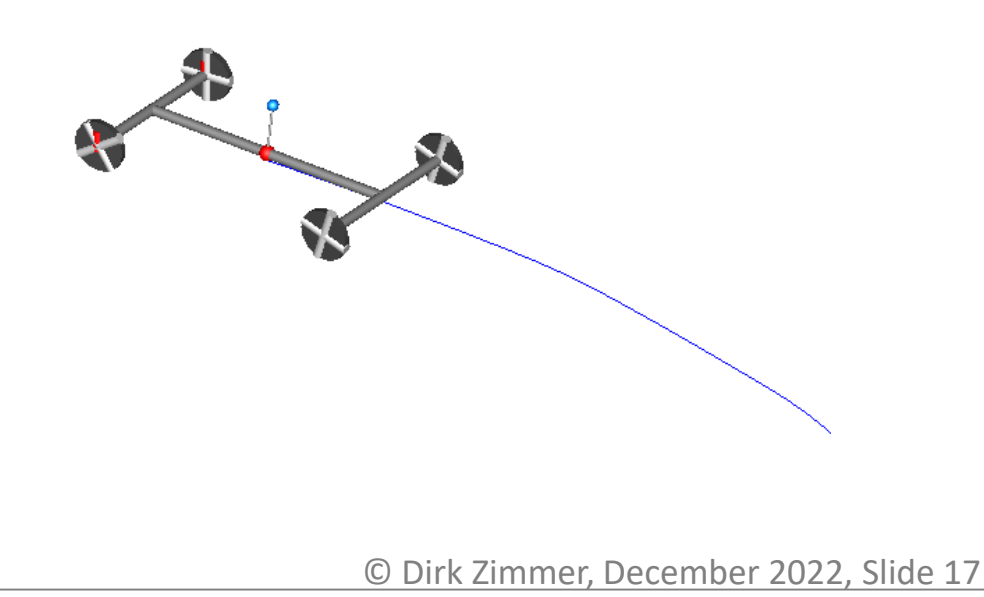

# **Questions ?**